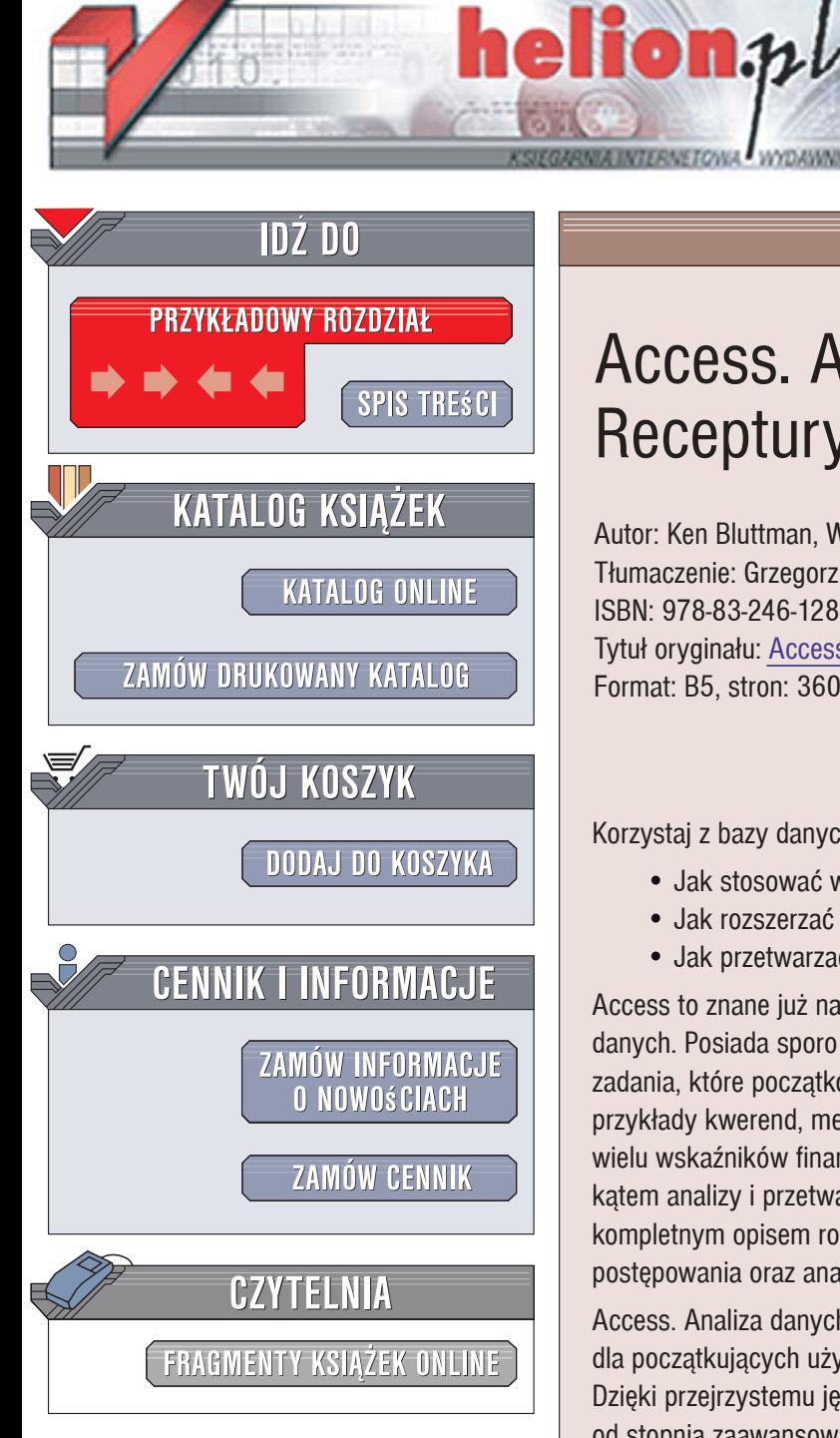

Wydawnictwo Helion ul. Kościuszki 1c 44-100 Gliwice tel. 032 230 98 63 [e-mail: helion@helion.pl](mailto:helion@helion.pl)

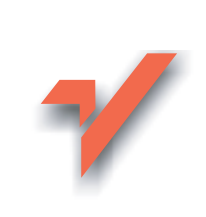

# Access. Analiza danych. **Receptury**

Autor: Ken Bluttman, Wayne Freeze Tłumaczenie: Grzegorz Kowalczyk ISBN: 978-83-246-1285-7 Tytuł oryginału: Access Data Analysis Cookbook Format: B5, stron: 360

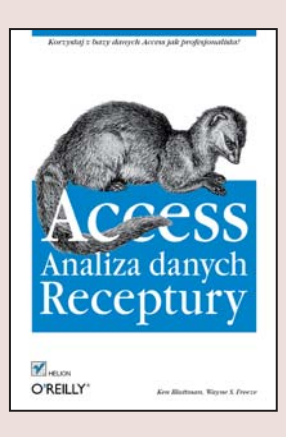

Korzystaj z bazy danych Access jak profesjonalista!

- Jak stosować wskaźniki statystyczne do analizy danych biznesowych?
- Jak rozszerzać funkcionalność zapytań SQL, stosując skrypty VBA?
- Jak przetwarzać dane i przenosić je między bazami Access?

Access to znane już narzędzie służące do wszechstronnego przetwarzania i analizy danych. Posiada sporo ukrytych mechanizmów, pozwalających efektywnie wykonywać zadania, które poczatkowo moga wydawać się skomplikowane. Książka przedstawia przykłady kwerend, metody przenoszenia danych pomiędzy bazami Access, obliczania wielu wskaźników finansowo-biznesowych i sporo innych zagadnień - wszystko pod kątem analizy i przetwarzania danych. Każda zaprezentowana receptura jest opatrzona kompletnym opisem rozwiązania problemu wraz ze szczegółowym omówieniem metody postepowania oraz analiza kodu.

Access. Analiza danych. Receptury to uniwersalny podręcznik przeznaczony zarówno dla początkujących użytkowników bazy danych Access, jak i doświadczonych. Dzięki przejrzystemu językowi i mnogości poruszonych zagadnień każdy, niezależnie od stopnia zaawansowania, może poszerzyć swoją wiedzę. Zawiera mnóstwo ciekawych wskazówek i technik ułatwiajacych codzienna prace z bazami danych, co czyni ja atrakcyjna nawet dla osób doskonale posługujacych się baza Access. Jest to także kompendium wiedzy niezbędnej każdemu, kto chce wyciągać ze zbiorów danych naprawde cenne informacie.

- Tworzenie kwerend różnych typów
- Wstawianie, aktualizacja i usuwanie danych
- Przetwarzanie tekstu i liczb zapisanych w formie łańcucha znaków
- Zastosowanie tabel, modyfikacja zawartości systemu Windows, szyfrowanie danych
- Wykorzystanie obiektu FileSystemObject, przetwarzanie danych XML oraz XSLT, komunikacja z bazami SQL
- Rozwiazywanie problemów biznesowych

• Obliczanie wskaźników statystycznych

Baza danych to fundament biznesu – zobacz, jak efektywnie nia zarzadzać!

# **Spis treści**

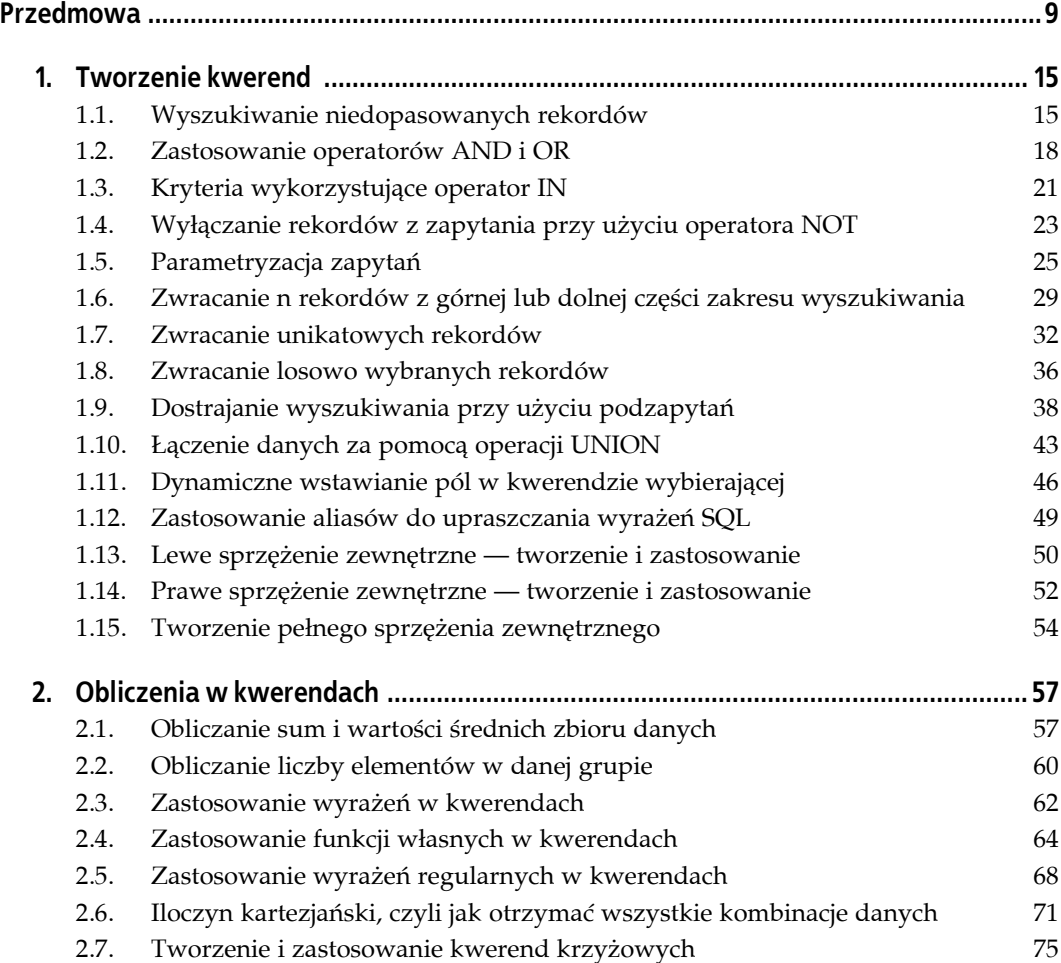

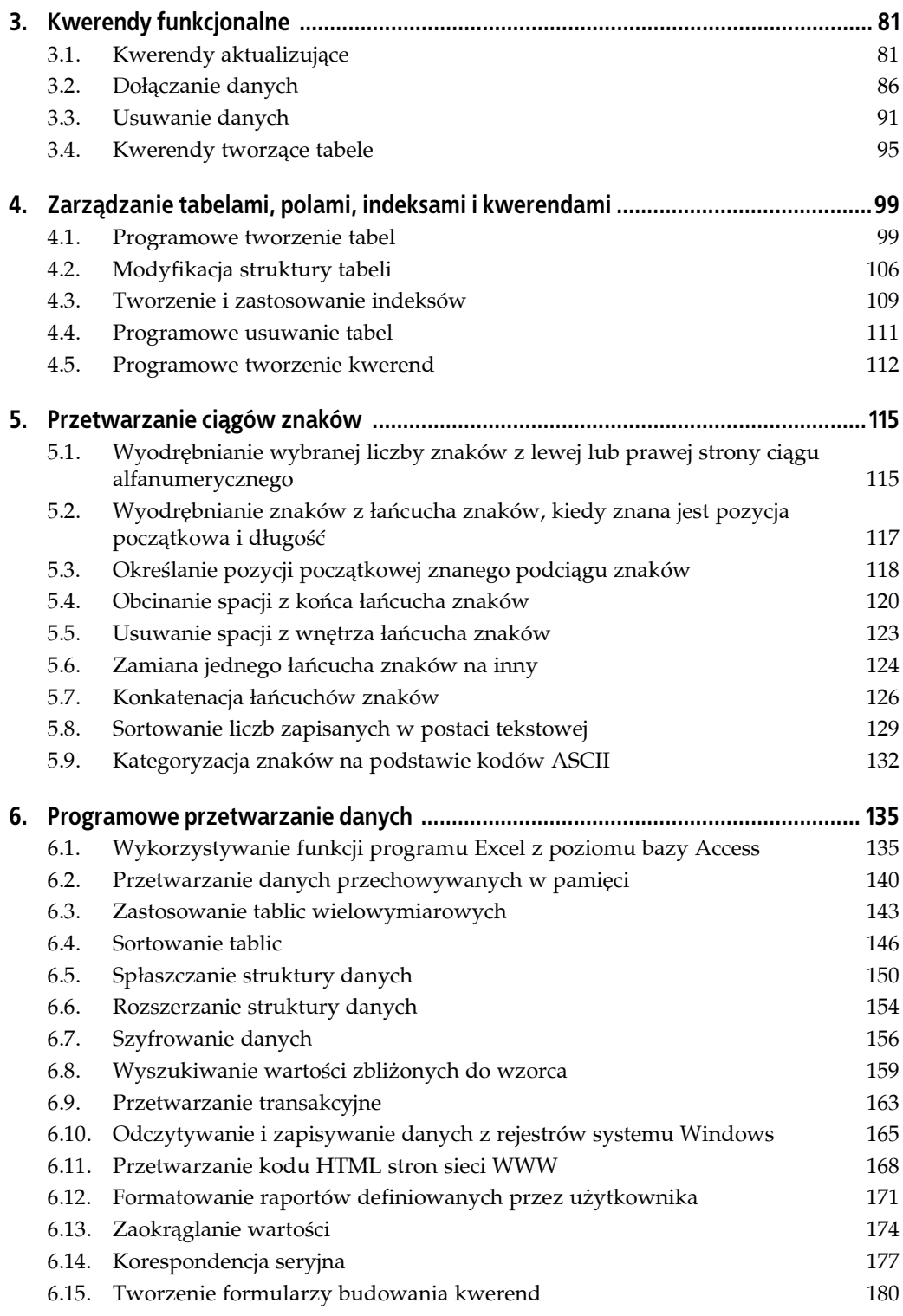

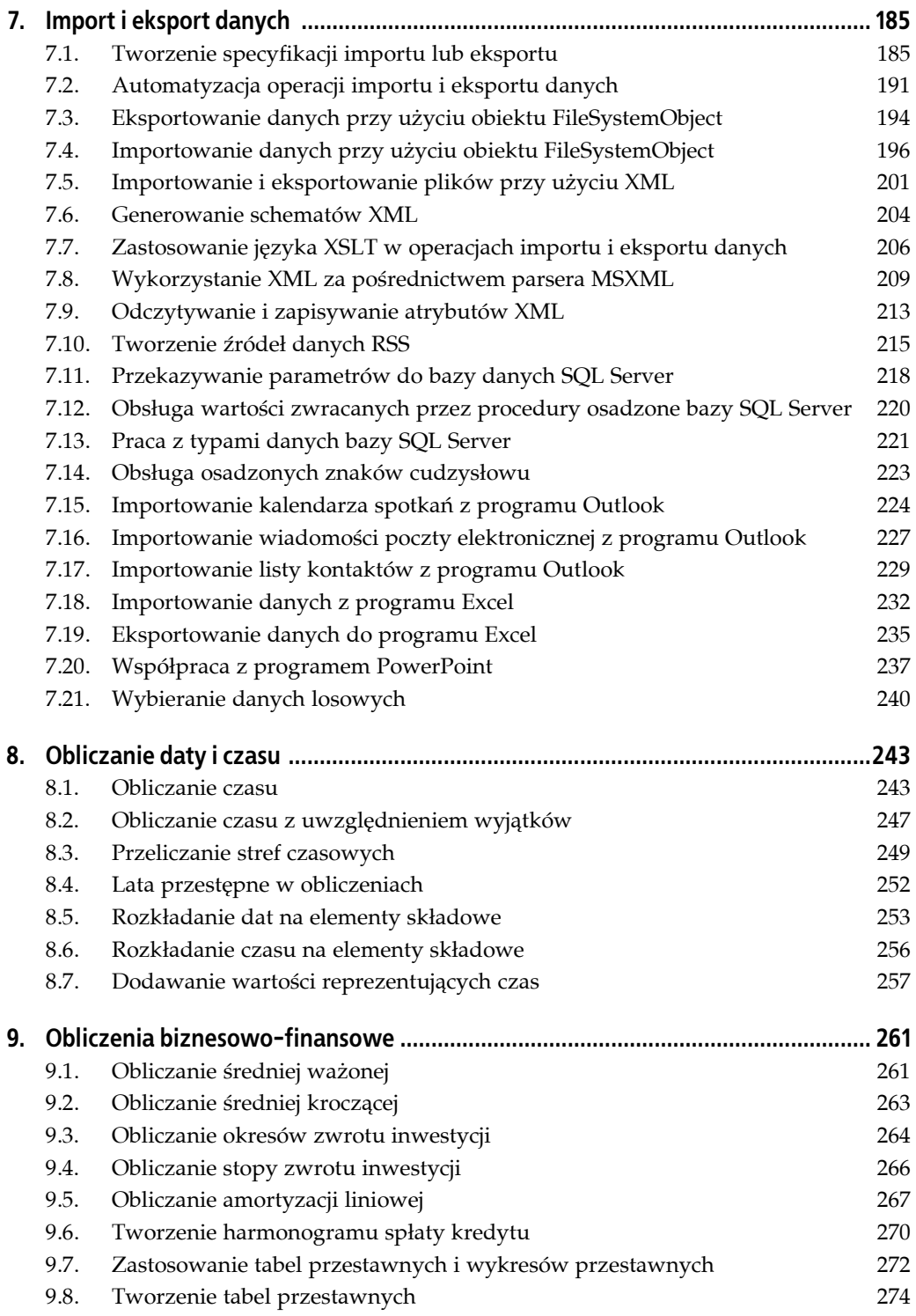

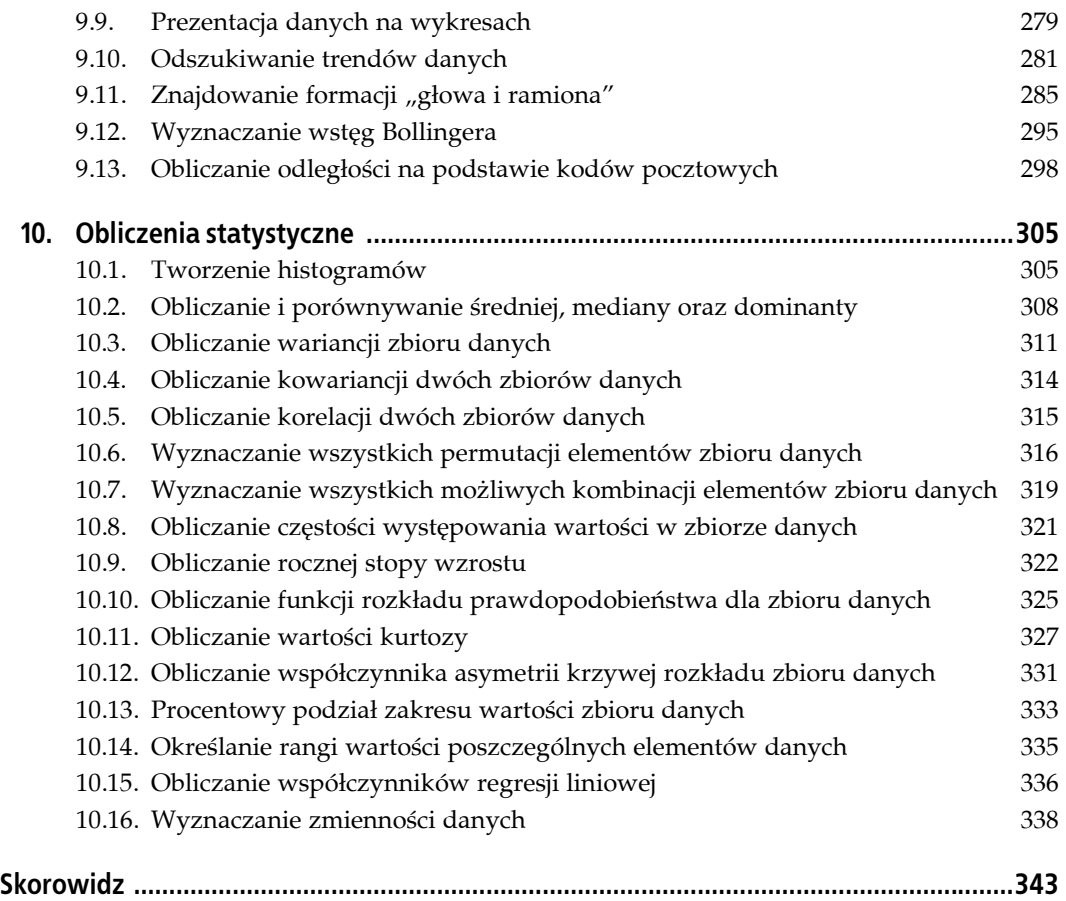

## **ROZDZIAŁ 3. Kwerendy funkcjonalne**

Kwerendy dzielimy na pasywne i funkcjonalne. *Kwerendy pasywne*, takie jak standardowe kwerendy wybierające, zwracają zestawy rekordów spełniających kryteria wyszukiwania, ale w żaden sposób nie modyfikują danych (kwerendy pasywne nie modyfikują danych w tabelach źródłowych ani nie przechowują zwracanych rekordów dłużej niż dana kwerenda jest aktywna).

*Kwerendy aktywne* mogą modyfikować dane źródłowe, a zestawy rekordów zwracanych przez takie kwerendy mogą być dostępne w nieskończoność. Na przykład kwerenda usuwająca, jak sama nazwa wskazuje, usuwa rekordy z tabel źródłowych bazy danych — jest to procedura całkowicie niszcząca dane. Jeżeli takie usunięte informacje nie zostały wcześniej zapisane w kopii bezpieczeństwa, to ich odzyskanie nie będzie możliwe. Kwerendy aktualizujące również mogą modyfikować dane źródłowe, zmieniając informacje przechowywane w poszczególnych rekordach — podobnie jak w przypadku kwerend usuwających, jeżeli aktualizowane rekordy nie zostały wcześniej zapisane w kopii bezpieczeństwa, to po ich aktualizacji przywrócenie poprzednich wartości nie będzie możliwe.

Kwerendy dołączające oraz kwerendy tworzące tabele należą do grupy kwerend funkcjonalnych, które nie modyfikują danych źródłowych, ale za to powodują, że zwracane rekordy są przechowywane dłużej, niż wynosi czas aktywności kwerendy. Kwerendy dołączające dodają zwracane rekordy do istniejących tabel, a kwerendy tworzące tabele umieszczają zwracane rekordy w nowych tabelach. W tym rozdziale będziemy szczegółowo omawiali wszystkie cztery rodzaje kwerend funkcjonalnych.

## **3.1. Kwerendy aktualizujące**

#### **Opis problemu**

Mamy daną tabelę, której rekordy wymagają modyfikacji. Pole *Nazwa stanu* przechowuje dwuliterowe skróty nazw stanów. Naszym zadaniem jest zamiana tych skrótów na pełne nazwy stanów. Jak tego dokonać?

#### **Rozwiązanie**

Rozwiązaniem problemu będzie zastosowanie kwerendy aktualizującej, którą możemy w prosty sposób utworzyć z poziomu widoku projektu kwerendy. Aby tego dokonać, należy po przełączeniu do widoku projektu kwerendy wybrać z menu głównego polecenie *Kwerenda/Kwerenda aktualizująca*, co spowoduje odpowiednie przygotowanie siatki projektu kwerendy.

W wersji Access 2007 należy najpierw przy użyciu *Wstążki* utworzyć pusty projekt kwerendy, a następnie na karcie *Projektowanie* w grupie *Typ kwerendy* kliknąć polecenie *Aktualizuj*.

Po utworzeniu kwerendy aktualizującej w siatce projektu kwerendy pojawi się dodatkowy wiersz o nazwie *Aktualizacja do*, natomiast znikną wiersze *Sortuj* i *Pokaż* znane z kwerend wybierających.

Na rysunku 3.1 przedstawiono projekt kwerendy aktualizującej, której zadaniem jest zastąpienie w polu *Nazwa stanu* wszystkich wystąpień akronimu NY na pełną nazwę New York.

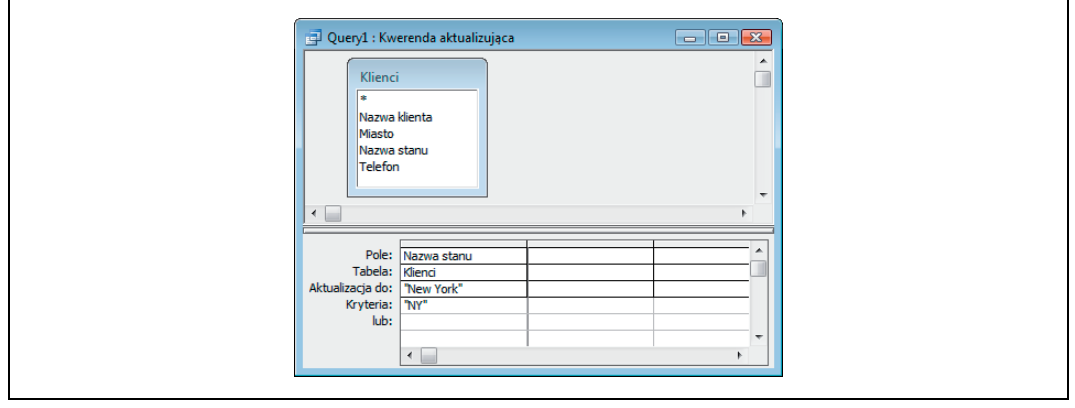

*Rysunek 3.1. Prosta kwerenda aktualizująca*

Zwróćmy uwagę, że w wierszu *Kryteria* znajduje się wartość NY — jest to wartość, która będzie poszukiwana i zamieniana na nową. Wartość wpisana w wierszu *Aktualizacja do* — New York to nowa wartość, która zastąpi wartość poszukiwaną. Odpowiednie użycie kryteriów ma tutaj ogromne znaczenie, bo przecież chcemy zmodyfikować tylko rekordy, które w polu *Nazwa stanu* mają wartość NY.

Kwerenda aktualizująca nie musi posiadać klauzuli Where (która odpowiednio filtruje rekordy i pozwala na aktualizację tylko tych, które są zgodne z podanym wzorcem wyszukiwania) kwerenda aktualizująca może aktualizować wszystkie rekordy w bazie. W pewnych sytuacjach taki zakres działania kwerendy może być bardzo pożądany, ale w naszym przykładzie aktualizacja wszystkich rekordów w tabeli klientów byłaby prawdziwą katastrofą (jak pamiętamy, jeżeli nie mamy kopii zapasowej tabeli, to nie możemy anulować zmian wprowadzonych przez kwerendę aktualizującą i przywrócić poprzedniej zawartości tabeli).

Po uruchomieniu kwerendy na ekranie pojawi się okno dialogowe z prośbą o potwierdzenie zamiaru wykonania takiej operacji, przedstawione na rysunku 3.2. Aby kontynuować, należy nacisnąć przycisk *Tak*.

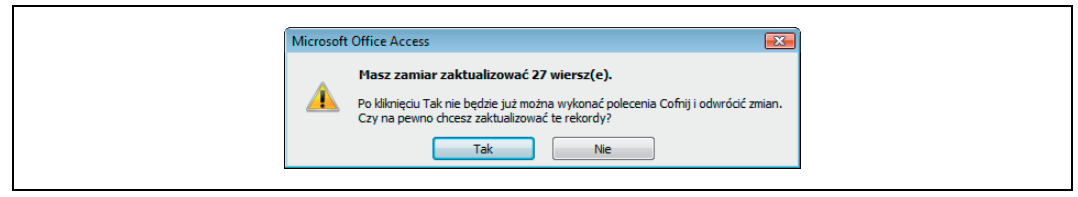

*Rysunek 3.2. Okno dialogowe z prośbą o potwierdzenie zamiaru wykonania aktualizacji*

Przedstawiona powyżej kwerenda aktualizuje nazwę tylko jednego stanu. Jest to rozwiązanie do przyjęcia, aczkolwiek uruchamianie podobnej kwerendy aktualizującej 50 razy (po jednej kwerendzie aktualizującej dla każdego stanu) może być dosyć czasochłonne i nużące. Na szczęście istnieją również bardziej efektywne metody.

Jednym z możliwych rozwiązań jest wywołanie z poziomu kwerendy własnej funkcji przetwarzającej dane. W naszym przypadku taka funkcja powinna pobierać akronim nazwy stanu i zwracać jego pełną nazwę. Poniżej przedstawiamy przykładowy kod takiej funkcji:

```
Function new_state_name(current_state_name As String) As String
  new_state_name = current_state_name
   If current state name = "NY" Then new state name = "New York"
    If current_state_name = "CT" Then new_state_name = "Connecticut"
   If current_state_name = "MA" Then new_state_name = "Massachusetts"
    If current_state_name = "CA" Then new_state_name = "California"
End Function
```
Jak widać, dla uproszczenia w kodzie naszej przykładowej funkcji zakodowaliśmy zaledwie kilka akronimów nazw stanów, ale oczywiście nic nie stoi na przeszkodzie, aby umieścić tam wszystkie 50 nazw stanów (bądź równie dobrze tylko niektóre, wybrane nazwy stanów). Kodowanie wszystkich 50 stanów może być nieco żmudnym zajęciem, ale przynajmniej w efekcie otrzymamy dosyć uniwersalną, w pełni użyteczną funkcję.

Pierwszy wiersz kodu funkcji ustawia wynik działania funkcji na wartość będącą argumentem funkcji (bieżący akronim nazwy stanu), dzięki czemu jeżeli pełna nazwa stanu nie zostanie odnaleziona, funkcja zwróci akronim nazwy stanu i w zasadzie w takim rekordzie nic się nie zmieni. Jeżeli jednak akronim będący argumentem funkcji pasuje do któregoś z poleceń If, funkcja jako wynik swojego działania zwraca pełną nazwę stanu.

Na rysunku 3.3 przedstawiono wygląd siatki projektu takiej kwerendy aktualizującej. Zwróćmy uwagę na fakt, że tym razem nie mamy ustawionych żadnych kryteriów. Brak kryteriów wyszukiwania wynika z prostego faktu, że chcemy przetwarzać wszystkie rekordy tabeli. Sama funkcja wywoływana jest w wierszu *Aktualizacja do*, a jako argumentu wywołania funkcji używamy wartości pola *Nazwa stanu*.

Wyniki działania kwerendy przedstawiono na rysunku 3.4. Jak widać, dla tych stanów, które zostały w funkcji odpowiednio zakodowane przy użyciu poleceń If, akronimy zostały zastąpione pełnymi nazwami stanów; dla wszystkich pozostałych stanów oryginalne akronimy nie zostały zaktualizowane.

Jeszcze innym sposobem dokonania konwersji akronimów na pełne nazwy stanów jest zastosowanie wbudowanej funkcji Dlookup. W naszym przykładzie użyjemy tabeli *Stany*, przechowującej nazwy stanów. Tabela posiada dwa pola: *Akronim* oraz *Pełna nazwa stanu*. Wygląd tej tabeli został przedstawiony na rysunku 3.5.

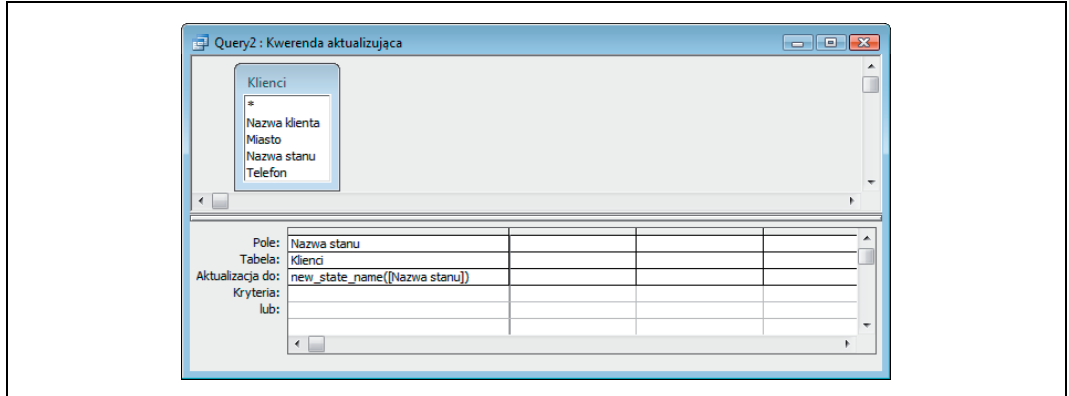

*Rysunek 3.3. Zastosowanie własnej funkcji w kwerendzie aktualizującej*

| Nazwa klienta              | <b>Miasto</b>         | Nazwa stanu          |                          |
|----------------------------|-----------------------|----------------------|--------------------------|
| Cabasos Aguilera           | <b>East Greenbush</b> | New York             |                          |
| <b>Roslyn Connolly</b>     | Santa Monica          | California           |                          |
| <b>Tinea Rost</b>          | Falmouth              | МE                   |                          |
| <b>Garland Zavala</b>      | Wasilla               | AK                   |                          |
| <b>Matt Kelley</b>         | Sandy                 | <b>OR</b>            |                          |
| Connie S. Brantuk          | Milton                | <b>Massachusetts</b> |                          |
| <b>Arthur Goodlock</b>     | Soquel                | California           |                          |
| <b>Lyndon Griffith</b>     | <b>Port Charlotte</b> | FL.                  |                          |
| Shawndra Braam             | Folsom                | California           |                          |
| Marie A. Antonoff          | Mt Pocono             | <b>PA</b>            |                          |
| Cheri S. Rubin             | <b>West Hempstead</b> | <b>New York</b>      |                          |
| Sam Hlookoff               | <b>Cannon Falls</b>   | ΜN                   |                          |
| Nicole B. Hudson           | Riverdale             | <b>GA</b>            |                          |
| <b>Melissa Crossman</b>    | <b>Arlington Hts</b>  | IL.                  |                          |
| Donald M. S. Gove          | Orleans               | <b>Massachusetts</b> |                          |
| Michael A. Teitelbaum      | Cresskill             | NJ                   |                          |
| <b>Almond U. Gisewhite</b> | Topeka                | <b>KS</b>            |                          |
| <b>Mariann Uteeson</b>     | Long Island City      | New York             | $\overline{\phantom{a}}$ |

*Rysunek 3.4. Wyniki działania kwerendy aktualizującej*

| Stany: Tabela                   | $\begin{array}{ c c c c c }\hline \multicolumn{1}{ c }{\textbf{}} & \multicolumn{1}{ c }{\textbf{}} & \multicolumn{1}{ c }{\textbf{}} \\ \hline \multicolumn{1}{ c }{\textbf{}} & \multicolumn{1}{ c }{\textbf{}} & \multicolumn{1}{ c }{\textbf{}} & \multicolumn{1}{ c }{\textbf{}} & \multicolumn{1}{ c }{\textbf{}} \\ \hline \multicolumn{1}{ c }{\textbf{}} & \multicolumn{1}{ c }{\textbf{}} & \multicolumn{1}{ c }{\textbf{}} & \multicolumn{1}{ $ |                          |
|---------------------------------|----------------------------------------------------------------------------------------------------|--------------------------|
| Akronim                         | Pełna nazwa stanu                                                                                                    | ᄎ                        |
| <b>AK</b>                       | Alaska                                                                                                    |                          |
| <b>AL</b>                       | Alabama                                                                                                    | 티                        |
| <b>AR</b>                       | Arkansas                                                                                                    |                          |
| AZ                              | Arizona                                                                                                    |                          |
| <b>CA</b>                       | California                                                                                                    |                          |
| CO                              | Colorado                                                                                                    |                          |
| <b>CT</b>                       | Connecticut                                                                                                    |                          |
| <b>DE</b>                       | <b>Delaware</b>                                                                                                    |                          |
| <b>FL</b>                       | Florida                                                                                                    |                          |
| GA                              | Georgia                                                                                                    |                          |
| HI                              | Hawaii                                                                                                    |                          |
| IA                              | lowa                                                                                                    |                          |
| ID                              | Idaho                                                                                                    |                          |
| IL                              | <b>Illinois</b>                                                                                                    |                          |
| IN                              | Indiana                                                                                                    | $\overline{\phantom{a}}$ |
| Rekord: $\boxed{1}$ $\boxed{1}$ | $\overline{1}$ $\overline{1}$ $\overline{1}$ $\overline{1}$ $\overline{1}$ $\overline{1}$ $\overline{1}$ $\overline{2}$ $\overline{5}$                                                                                                    |                          |

*Rysunek 3.5. Tabela przechowująca pełne nazwy stanów i ich akronimy*

Wygląd siatki projektu kwerendy został przedstawiony na rysunku 3.6.

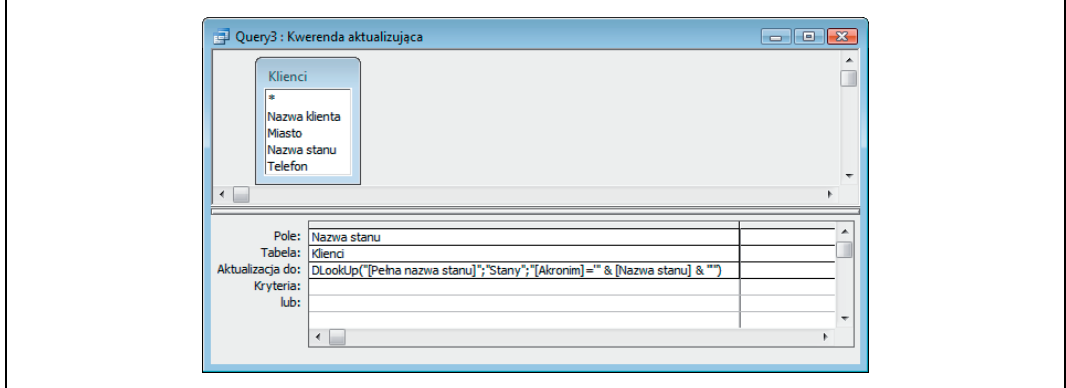

*Rysunek 3.6. Kwerenda aktualizująca z funkcją DlookUp*

Wywołanie funkcji DlookUp następuje w wierszu *Aktualizacja do* i wygląda następująco:

```
DLookUp("[Pełna nazwa stanu]";"Stany";"[Akronim]='" & [Nazwa stanu] & "'")
```
*Pełna nazwa stanu* oraz *Akronim* to nazwy dwóch pól tabeli *Stany*, a *Nazwa stanu* to pole w tabeli *Klienci*. W tabeli *Stany* każdy stan posiada swój rekord przechowujący pełną nazwę stanu oraz jej akronim. Dzięki takiemu rozwiązaniu po uruchomieniu nasza kwerenda dokona zamiany akronimów na pełne nazwy dla wszystkich 50 stanów (pod warunkiem oczywiście, że w tabeli *Stany* nie ma żadnych błędów).

#### **Omówienie**

Wszystkie kwerendy aktualizujące, o których mówiliśmy do tej pory, pracowały tylko na jednym polu tabeli. Kod SQL kwerendy przedstawionej na rysunku 3.1 jest krótki i wygląda następująco:

```
UPDATE Klienci SET Klienci.[Nazwa stanu] = "New York"
WHERE (((Klienci.[Nazwa stanu])="NY"));
```
Kod SQL kwerendy aktualizującej zawsze rozpoczyna się od słowa kluczowego UPDATE, po którym następuje nazwa tabeli i klauzula SET wskazująca pole, które będzie aktualizowane (jednocześnie możemy aktualizować więcej niż jedno pole, o czym będziemy mówić już za chwilę). Dowolne kryteria wyszukiwania używane do ograniczenia liczby aktualizowanych rekordów są definiowane w klauzuli WHERE.

Kryteria wyszukiwania nie muszą bazować na polu, które jest aktualizowane. W poprzednim przykładzie kryteria wyszukiwania operowały co prawda na aktualizowanym polu, ale porównajmy kod poprzedniej kwerendy z następującym zapytaniem SQL:

```
UPDATE Klienci SET Klienci.[Nazwa stanu] = "New York"
WHERE (((Klienci.Miasto)="New York City"));
```
W tym przykładzie pole *Nazwa stanu* jest aktualizowane tylko dla tych rekordów, w których pole *Miasto* ma wartość New York City.

Jedna kwerenda może aktualizować dowolną ilość pól, aczkolwiek należy pamiętać o tym, że dla wszystkich pól obowiązują te same kryteria wyszukiwania zdefiniowane w kwerendzie. Na rysunku 3.7 przedstawiono projekt kwerendy, która dla wszystkich klientów mających status Nieaktywny ustawia wartość trzech pól na Pusty.

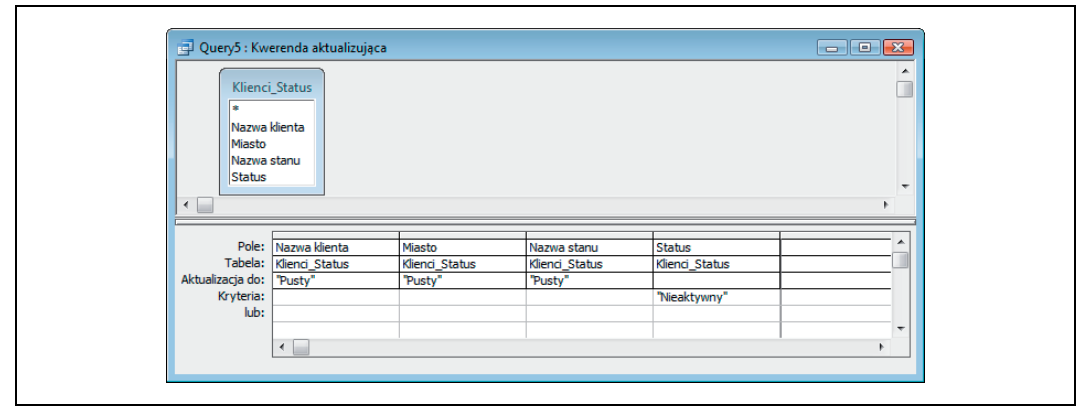

*Rysunek 3.7. Kwerenda aktualizująca kilka pól jednocześnie*

Kod SQL kwerendy przedstawionej powyżej wygląda następująco:

```
UPDATE Klienci_Status SET
Klienci Status.[Nazwa klienta] = "Pusty",
Klienci_Status.Miasto = "Pusty",
Klienci_Status.[Nazwa stanu] = "Pusty"
WHERE (((Klienci_Status.Status)="Nieaktywny"));
```
Zgodnie z wymogami składni języka SQL kwerenda rozpoczyna się od słowa kluczowego UPDATE, po którym następuje nazwa tabeli i klauzula SET. Następnie wymieniane są wszystkie pola, którym przypisywane są nowe wartości. Kod kwerendy kończy klauzula WHERE definiująca kryteria wyszukiwania (o ile oczywiście takie kryteria zostały zdefiniowane).

## **3.2. Dołączanie danych**

#### **Opis problemu**

Chcemy, aby rekordy zwracane przez daną kwerendę były dołączane do innej tabeli. Jak można tego dokonać?

#### **Rozwiązanie**

Bardzo często spotykamy się z koniecznością archiwizacji starszych danych, zakończonych transakcji i innych tego typu informacji. Zazwyczaj takie operacje są realizowane poprzez przeniesienie odpowiednich rekordów do innych tabel przechowujących zarchiwizowane czy też historyczne dane. Takie tabele mają zazwyczaj identyczną strukturę jak tablice źródłowe, dzięki czemu przenoszenie rekordów pomiędzy nimi jest bardzo proste i wygodne. Warto jednak pamiętać o tym, że nie jest to żaden twardy wymóg — tabele przechowujące dane archiwalne mogą mieć dodatkowe pola, w których umieszczane są takie informacje jak data przeniesienia rekordu do archiwum, kto zatwierdził archiwizację danego rekordu i tak dalej.

Prawdziwym wołem roboczym takich rozwiązań jest jedna z kwerend funkcjonalnych — kwerenda dołączająca (ang. *append query*). Jak sama nazwa wskazuje, kwerenda dołączająca dodaje rekordy do istniejącej tabeli. Bardzo często dołączane rekordy są pobierane z innej tabeli, ale równie dobrze dołączane rekordy mogą być generowane przez jakiś proces, wartości poszczególnych pól mogą być wyliczane bądź nawet mogą być pobierane z tej samej tabeli.

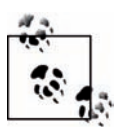

Dołączając do tabeli rekordy pobierane z tej samej tabeli, należy uważać, aby nie doszło do dublowania wartości unikalnego klucza tabeli.

Na rysunku 3.8 przedstawiono tabelę *Transakcje* przechowującą informacje o transakcjach dokonywanych przez poszczególnych klientów. Rekordy opisują transakcje przeprowadzane w różnych dniach, opiewające na różne kwoty i posiadające różne statusy.

| <b>ID</b> klienta | Data transakcji | Kwota transakcji | <b>Status</b>    |                          |
|-------------------|-----------------|------------------|------------------|--------------------------|
| 100               | 2006-06-18      |                  | 224 Anulowana    |                          |
| 100               | 2006-06-27      |                  | 245 Zrealizowana |                          |
| 101               | 2006-04-03      |                  | 227 Zrealizowana |                          |
| 101               | 2006-05-11      |                  | 383 Anulowana    |                          |
| 101               | 2006-05-11      |                  | 71 Anulowana     |                          |
| 101               | 2006-06-18      |                  | 225 Anulowana    |                          |
| 101               | 2006-03-31      |                  | 249 Zrealizowana |                          |
| 101               | 2006-03-23      |                  | 334 Zrealizowana |                          |
| 102               | 2006-05-30      |                  | 375 Zrealizowana |                          |
| 102               | 2006-04-04      |                  | 229 Zrealizowana |                          |
| 102               | 2006-04-04      |                  | 230 Zrealizowana |                          |
| 102               | 2006-06-15      |                  | 69 Zrealizowana  |                          |
| 103               | 2006-05-13      |                  | 76 Częściowa     |                          |
| 103               | 2006-06-23      |                  | 72 Zrealizowana  |                          |
| 104               | 2006-06-27      |                  | 390 Zrealizowana |                          |
| 104               | 2006-04-23      |                  | 226 Wstrzymana   |                          |
| 104               | 2006-06-27      |                  | 391 Zrealizowana |                          |
| 104               | 2006-04-05      |                  | 235 Zrealizowana |                          |
| 104               | 2006-04-05      |                  | 234 Zrealizowana |                          |
| 104               | 2006-03-31      |                  | 80 Zrealizowana  |                          |
| 104               | 2006-05-17      |                  | 232 Zrealizowana |                          |
| 105               | 2006-04-24      |                  | 227 Wstrzymana   | $\overline{\phantom{a}}$ |

*Rysunek 3.8. Tabela przechowująca informacje o transakcjach*

Jednym z zadań, które są często wykonywane w takich sytuacjach, jest wyczyszczenie tabeli ze starych rekordów opisujących zakończone transakcje. Załóżmy, że mamy do dyspozycji drugą tabelę, *ArchiwumTransakcji*, która przechowuje takie rekordy. W prosty sposób możemy teraz utworzyć projekt kwerendy, która odfiltruje zakończone transakcje i umożliwi przeniesienie ich do archiwum. Na rysunku 3.9 przedstawiono wygląd projektu kwerendy dołączającej, wyszukującej rekordy mające datę transakcji wcześniejszą niż 2006-04-01 i status Zrealizowana. Uruchomienie tej kwerendy spowoduje umieszczenie takich rekordów w tabeli *ArchiwumTransakcji* (na rysunku 3.9 nie widać tego wprost, ale tabela *ArchiwumTransakcji* została wybrana z listy *Nazwa tabeli* podczas tworzenia kwerendy dołączającej w oknie dialogowym *Dołączanie*).

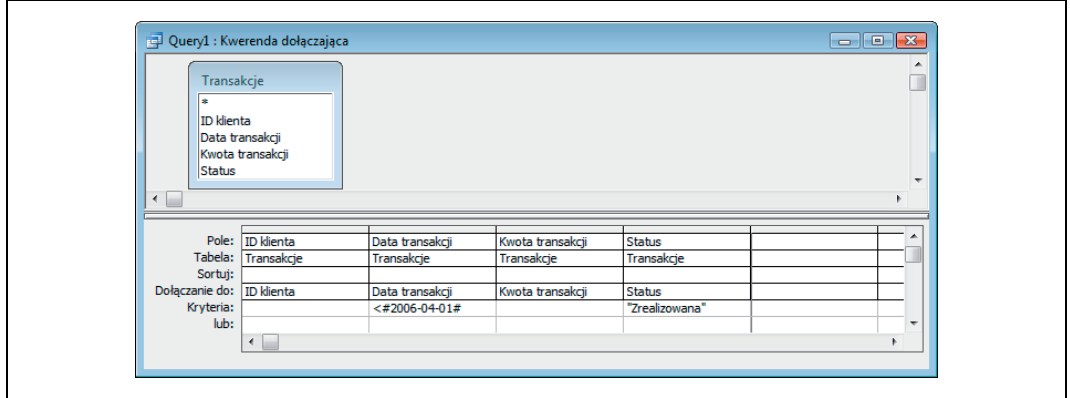

*Rysunek 3.9. Projekt kwerendy dołączającej*

Jeżeli struktura tabeli *ArchiwumTransakcji* jest identyczna jak tabeli *Transakcje*, to w wierszu *Dołączanie do* nazwy odpowiednich pól pojawią się automatycznie. Jeżeli dołączamy rekordy do tabeli o innej strukturze, to musimy ręcznie wybrać odpowiednie pola źródłowe i dopasować do nich pola docelowe.

Kod SQL kwerendy dołączającej przedstawionej na rysunku 3.9 wygląda następująco:

```
INSERT INTO ArchiwumTransakcji
( [ID klienta], [Data transakcji], [Kwota transakcji], Status )
SELECT Transakcje.[ID klienta],
Transakcje.[Data transakcji],
Transakcje.[Kwota transakcji],
Transakcje.Status
FROM Transakcje
WHERE (((Transakcje.[Data transakcji])<#2006-04-01#)
AND ((Transakcje.Status)="Zrealizowana"));
```
Kod SQL kwerendy dołączającej rozpoczyna się od słów kluczowych INSERT INTO, po których następuje nazwa tabeli docelowej oraz umieszczona w nawiasach lista pól tabeli docelowej. Następnie w składni kwerendy pojawia się wyrażenie SELECT, które pobiera odpowiednie rekordy z tabeli źródłowej (w naszym przypadku jest to tabela *Transakcje*), zgodnie ze zdefiniowanymi kryteriami wyszukiwania. Warto zwrócić uwagę na fakt, że ilość pól wybranych z tabeli źródłowej musi odpowiadać ilość pól w tabeli docelowej. Kwerenda dołączająca nie musi operować na wszystkich polach tabeli źródłowej.

Po uruchomieniu naszej kwerendy rekordy są dodawane do tabeli *ArchiwumTransakcji*. Ale to dopiero połowa całej historii — wybrane rekordy zostały skopiowane do tabeli archiwalnej, ale ich oryginały nadal istnieją w tabeli źródłowej. Aby je usunąć, musimy użyć odpowiedniej kwerendy usuwającej. Kwerendy usuwające zostaną szczegółowo omówione w podrozdziale 3.3.

#### **Omówienie**

Powyższy przykład dobrze ilustruje typowy sposób działania kwerend dołączających: podkwerenda wybiera z tabeli źródłowej odpowiednie rekordy, wyszukiwane w zależności od zdefiniowanych (bądź nie) kryteriów wyszukiwania i następnie wyszukane rekordy są dołączane do tabeli docelowej.

Teraz przyjrzymy się innej metodzie wstawiania rekordów do tabeli, w której zamiast pól z tabeli źródłowej do pól tabeli docelowej będziemy bezpośrednio wstawiali odpowiednie wartości. W przedstawionym poniżej kodzie SQL kwerendy dołączającej rolę tabeli docelowej nadal spełnia tabela *ArchiwumTransakcji*, ale tym razem do tabeli docelowej wstawiamy zakodowane "na sztywno" wartości zdefiniowane w klauzuli VALUES. Warto zauważyć, że wstawiane wartości muszą być umieszczone w nawiasach.

INSERT INTO ArchiwumTransakcji VALUES (2000, #2006-04-10#, 35.25, "Zrealizowana");

Tworząc takie kwerendy dołączające, musimy pamiętać o następujących kluczowych elementach:

- INSERT INTO *<nazwa tabeli>* to prawidłowy sposób rozpoczynania wyrażenia SQL.
- Za pomocą klauzuli VALUES można "na sztywno" zakodować wartości wstawiane do tabeli. Poszczególne wartości muszą być odpowiednio dopasowane do typu poszczególnych pól w tabeli, do których są wstawiane. Wartości numeryczne nie potrzebują żadnych kwalifikatorów i mogą być wstawiane bezpośrednio w kodzie SQL kwerendy jako liczby całkowite, rzeczywiste itd. (na przykład 2000 czy 35.25). Daty muszą być ujęte w znaki krzyżyka # (ang. *hash*), a tekst (ciągi alfanumeryczne) musi być ujęty w znaki apostrofu lub cudzysłowu (oba warianty są dopuszczalne).

Cztery wartości użyte w kodzie SQL poprzedniego przykładu odpowiadają pod względem typu i kolejności czterem polom w tabeli docelowej, stąd nie istnieje tutaj konieczność definiowania listy pól. Warto jednak powiedzieć, że zdefiniowanie w takim przypadku listy pól nie jest żadnym błędem, a co więcej, może być nawet rozwiązaniem preferowanym ze względu na większą przejrzystość kodu. W takim przypadku kod SQL kwerendy dołączającej wyglądałby następująco:

```
INSERT INTO ArchiwumTransakcji
([ID klienta], [Data transakcji], [Kwota transakcji], Status)
VALUES (2000, #2006-04-10#, 35.25, "Zrealizowana");
```
Wyniki działania obu przedstawionych kwerend są identyczne.

Zdefiniowanie nazw pól tabeli docelowej jest wymagane w sytuacji, kiedy wstawiane wartości nie są ułożone w odpowiednim porządku bądź jeżeli niektóre pola tabeli zostają pominięte. Przykładowo: możemy wstawić do tabeli nowy rekord, w którym ustawimy tylko wartości pól *ID klienta* oraz *Kwota transakcji*; wartości innych pól mogą nie być jeszcze znane i dlatego zostały pominięte. Kod SQL kwerendy dołączającej może wyglądać w takiej sytuacji następująco:

```
INSERT INTO ArchiwumTransakcji ([ID klienta], [Kwota transakcji])
VALUES (2000, 35.25);
```
W tym przypadku ustawiamy jedynie wartości dwóch pól. Taki sposób postępowania jest najzupełniej prawidłowy, a wykonanie kwerendy zakończy się powodzeniem, pod warunkiem że pola, których wartości nie ustawiamy, mogą przyjmować wartości puste.

#### **Dołączanie rekordów ze zbioru rekordów**

Polecenie INSERT INTO jest często wykorzystywane w procedurach przetwarzających dane VBA/ADO, gdzie tabela docelowa jest wypełniana w miarę przechodzenia pętli przez kolejne rekordy zbioru rekordów (ang. *recordset*), przykładowo:

```
Sub append_routine()
  Dim conn As ADODB.Connection
   Set conn = CurrentProject.Connection
   Dim rs_transactions As New ADODB.Recordset
```

```
 Dim ssql As String
   ' Pobieramy wszystkie rekordy z tabeli Transakcje
   ssql = "Select * From Transakcje"
   rs_transactions.Open ssql, conn, adOpenKeyset, adLockOptimistic
   Do Until rs_transactions.EOF
      ' Jeżeli data transakcji to 1 kwietnia,
     ' wstawiamy rekord do archiwum i ustawiamy kwotę transakcji na 0
     If rs_transactions.Fields("Data transakcji") = #2006-04-01# Then
       ssql = "Insert Into ArchiwumTransakcji Values ("
       ssql = ssql & rs_transactions.Fields("ID klienta") & ", "
       ssql = ssql & "#" & rs_transactions.Fields("Data transakcji") & "#, "
      ssql = ssql & 0 & 0,
       ssql = ssql & "'April''s Fools Day — wszystko za darmo!')"
       conn.Execute ssql
     End If
   rs_transactions.MoveNext
   Loop
   ' usuwamy wszystkie rekordy z 2006-04-01 z tabeli Transakcje
   ssql = "Delete * From Transakcje Where "
   ssql = ssql & " Transakcje.[Data transakcji]=#2006-04-01#"
   conn.Execute ssql
   rs_transactions.Close
   Set rs_transactions = Nothing
   conn.Close
   MsgBox "Gotowe!"
End Sub
```
W tym przykładzie zbiór rekordów (rs\_transactions) zawiera wszystkie rekordy z tabeli *Transakcje*. Podczas przetwarzania w pętli kolejnych rekordów ze zbioru procedura sprawdza, czy data transakcji to 2006-04-01. Jeżeli tak, tworzone jest odpowiednie polecenie INSERT INTO języka SQL. Przykładowo:

```
INSERT INTO ArchiwumTransakcji Values
VALUES (106, #2006-04-01#, 0, 'April''s Fools Day — wszystko za darmo!');
```
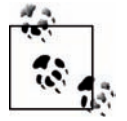

Uważni Czytelnicy z pewnością zwrócili uwagę na użycie podwójnego znaku apostrofu w ciągu znaków April''s. Taki zapis zapobiega wystąpieniu błędu, który mógłby się w przeciwnym razie pojawić podczas próby wstawienia ciągu znaków zawierającego apostrof.

Procedura przedstawiona powyżej kopiuje wszystkie rekordy z 1 kwietnia 2006 do tabeli archiwalnej i jako kwotę transakcji ustawia wartość 0. Po przejściu pętli przez wszystkie rekordy zbioru wykonywana jest kwerenda usuwająca wszystkie rekordy z 1 kwietnia 2006 z tabeli Transakcje. Poniżej przedstawiamy fragment kodu odpowiedzialny za usuwanie rekordów:

```
' usuwamy wszystkie rekordy z 2006-04-01 z tabeli Transakcje
ssql = "Delete * From Transakcje Where "
ssql = ssql & " Transakcje.[Data transakcji]=#2006-04-01#"
conn.Execute ssql
```
Użycie odpowiedniej procedury VBA do przechodzenia przez kolejne rekordy i podejmowanie odpowiednich decyzji o dołączaniu poszczególnych rekordów do innej tabeli jest świetnym rozwiązaniem zwłaszcza w sytuacji, kiedy warunki określające sposób przetwarzania stają się złożone. Bo jak inaczej znaleźć na przykład rekordy, w których musimy zredukować kwotę transakcji do 0, jeżeli możemy to zrobić tylko dla ściśle wybranych klientów, dla transakcji wykonanych tylko w kilku określonych dniach i tylko wtedy, gdy całkowite saldo transakcji takiego klienta jest mniejsze niż 100, a ostatnie zlecenie zostało złożone nie wcześniej niż 30 dni temu?

Zdefiniowanie takich warunków w siatce projektu kwerendy może być niezłym wyzwaniem, stąd znajomość sposobu połączenia w procedurze VBA poleceń języka SQL z instrukcjami warunkowymi może być bezcenną pozycją w zestawie umiejętności każdego użytkownika bazy danych Microsoft Access.

### **3.3. Usuwanie danych**

#### **Opis problemu**

Musimy usunąć z tabeli określone dane. Rekordy, które mają być usunięte, muszą spełniać określone kryteria wyszukiwania, a pozostałe rekordy muszą pozostać nienaruszone. W jaki sposób można bezpiecznie wykonać taką operację?

#### **Rozwiązanie**

Aby usunąć z tabeli rekordy spełniające określone kryteria wyszukiwania, należy użyć *kwerendy usuwającej* (ang. *delete query*). Jeżeli w takiej kwerendzie nie zastosujemy żadnych kryteriów wyszukiwania, to używając jej, musimy zachować daleko idącą ostrożność — kwerenda usuwająca uruchomiona bez kryteriów wyszukiwania może całkowicie wyczyścić zawartość tabeli.

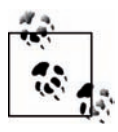

Kwerendy usuwające powodują usunięcie danych, ale pozostawiają tabele. Tabele nie są usuwane.

Aby usunąć wybrane dane z tabeli, musimy utworzyć odpowiednią kwerendę usuwającą, która wybierze tylko rekordy przeznaczone do skasowania. Na rysunku 3.10 przedstawiono projekt kwerendy, która usuwa rekordy klientów pochodzących ze stanu CA (California). Oznacza to, że usunięte zostaną tylko takie rekordy, dla których pole *Nazwa stanu* ma wartość CA; inne rekordy tabeli pozostaną nienaruszone. Zawsze musimy pamiętać, że mimo iż w siatce projektu kwerendy na rysunku 3.10 umieszczone zostało tylko jedno pole, uruchomienie kwerendy nie usuwa danych tylko z tego pola — zamiast tego w całości zostają usunięte wszystkie rekordy spełniające podane kryterium wyszukiwania. W siatce projektu kwerendy nie musimy umieszczać wszystkich pól rekordu; wystarczy umieścić tam pola, dla których definiujemy kryteria wyszukiwania. Kiedy używamy kwerendy usuwającej wszystkie rekordy z tabeli (czyli kwerendy bez kryteriów wyszukiwania), wystarczy z okna tabeli przeciągnąć gwiazdkę na siatkę projektu kwerendy — gwiazdka oznacza po prostu wszystkie pola tabeli.

Aby utworzyć kwerendę usuwającą, należy po przejściu na siatkę projektu kwerendy wybrać z menu głównego polecenie *Kwerendy/Kwerenda usuwająca*. W wersji Access 2007 wystarczy w tym celu skorzystać z odpowiedniego przycisku na *Wstążce*. Kod SQL kwerendy przedstawionej na rysunku 3.10 wygląda następująco:

```
DELETE [Klienci].[Nazwa stanu]
FROM Klienci
WHERE ((([Klienci].[Nazwa stanu])="CA"));
```
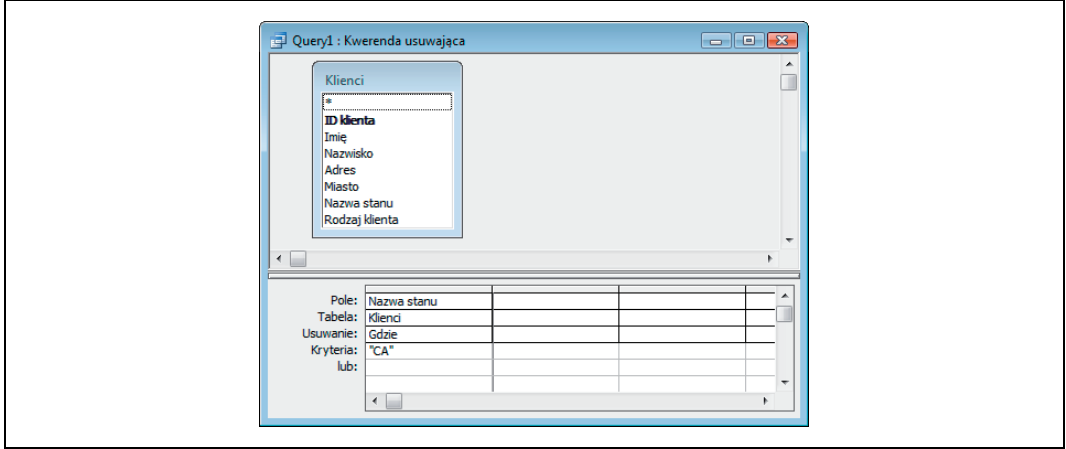

*Rysunek 3.10. Kwerenda usuwająca ze zdefiniowanymi kryteriami wyszukiwania*

Jak widać, kod SQL kwerendy jest relatywnie prosty. Jego składnia jest nieco zbliżona do składni kwerendy wybierającej SELECT, z wyjątkiem tego, że kod kwerendy usuwającej rozpoczyna się od słowa kluczowego DELETE. Interesujący jest fakt, że "przesłanie" czy też "wiadomość" wynikające ze składni powyższego kodu SQL mogą być nieco mylące. Jak już wspominaliśmy wcześniej, wykonanie takiej kwerendy usuwa całe rekordy, a nie tylko wartości pola *Nazwa stanu*. Zdecydowanie lepszym "składniowo" zapisem takiej kwerendy będzie następujący kod SQL:

```
DELETE [Klienci].*
FROM Klienci
WHERE ((([Klienci].[Nazwa stanu])="CA"));
```
Różnica polega na tym, że zamiast nazwy pojedynczego pola użyliśmy gwiazdki, która symbolizuje wszystkie pola tabeli. Jak widać, czasami sposób, w jaki Access tworzy kod SQL kwerend, nie jest najlepszą reprezentacją zamierzonej akcji. Oczywiście kod generowany przez Accessa jest poprawny i działa, ale może być nieco mylący.

#### **Omówienie**

Kiedy usuwamy rekordy z tabeli, która jest powiązana relacjami z innymi tabelami, musimy wziąć pod uwagę kilka dodatkowych elementów. Ponieważ tabela nadrzędna jest połączona z tabelą podrzędną relacją jeden do wielu, usunięcie rekordów z tabeli nadrzędnej spowodowałoby naruszenie więzów integralności i pozostawienie "osieroconych" rekordów w tabeli podrzędnej.

Access posiada mechanizm pozwalający na sprawne rozwiązanie takiego dylematu, co nie zmienia faktu, że zrozumienie istoty problemu jest niezmiernie ważne. Aby zilustrować całe zagadnienie, posłużymy się przykładem. Na rysunku 3.11 przedstawiono relację ustanowioną pomiędzy tabelami *Klienci* i *Transakcje*. Zwróćmy uwagę, że w oknie dialogowym *Edytowanie relacji* zaznaczona została opcja *Wymuszaj więzy integralności* (aby wyświetlić to okno dialogowe, należy dwukrotnie kliknąć lewym przyciskiem myszy linię łączącą obie tabele bądź z menu głównego wybrać polecenie *Relacje/Edytuj relację*). Taka relacja oznacza, że rekordy w tabeli *Transakcje* muszą być dopasowane do odpowiednich rekordów z tabeli *Klienci*, a dokładniej, że każdy rekord w tabeli *Transakcje* musi posiadać w polu *ID klienta* wartość, która odpowiada wartości pola *ID klienta* jakiegoś rekordu w tabeli *Klienci*.

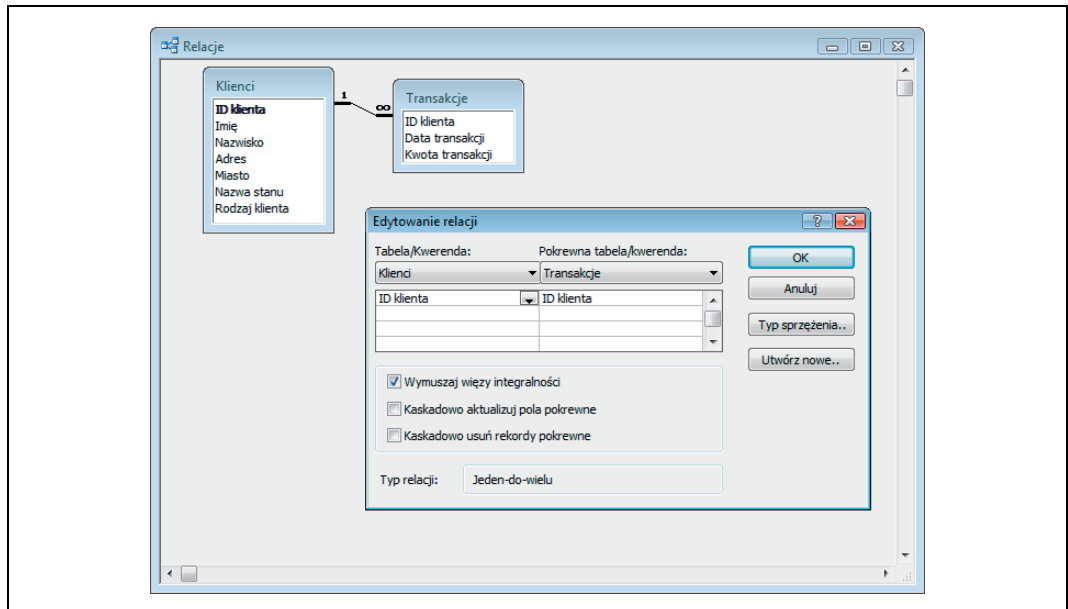

*Rysunek 3.11. Przeglądanie relacji pomiędzy dwiema tabelami*

Rekordy w tabeli *Klienci* muszą posiadać unikatowe wartości w polu *ID klienta*, stąd ilość rekordów w tabeli *Klienci* jest taka sama, jak ilość unikatowych identyfikatorów klientów (ilość unikatowych wartości pola *ID klienta*). W taki właśnie sposób tabela *Klienci* spełnia rolę tabeli nadrzędnej w relacji jeden do wielu.

Pole *ID klienta* w tabeli *Transakcje* nie musi posiadać unikatowych wartości. W praktyce sytuacja wygląda tak, że niemal każdy rekord z tabeli *Klienci* będzie posiadał wiele odpowiadających mu rekordów w tabeli podrzędnej *Transakcje* — dobrze prowadzony biznes powoduje, że stali, lojalni klienci ciągle wracają i składają nowe zlecenia.

I znów, jedynym wymaganiem dla rekordów z tabeli *Transakcje* jest to, że wartość pola *ID klienta* musi odpowiadać wartości tego pola w jednym z rekordów tabeli *Klienci*.

Teraz załóżmy, że chcemy usunąć danego klienta z tabeli *Klienci*. Ponieważ pomiędzy tabelami istnieją więzy integralności, ale kaskadowe usuwanie rekordów pokrewnych nie jest dozwolone (opcja *Kaskadowo usuń rekordy pokrewne* jest wyłączona, jak to zostało zilustrowane na rysunku 3.11), to jeżeli dany klient będzie posiadał powiązane rekordy w tabeli podrzędnej, Access nie pozwoli na proste usunięcie klienta. Więzy integralności pomiędzy tabelami nie pozwolą na utworzenie "osieroconych" rekordów. Klienci nie muszą mieć żadnych rekordów opisujących transakcje, więc usunięcie klientów bez transakcji jest możliwe, ale jeżeli dla danego klienta istnieją w tabeli podrzędnej jakiekolwiek rekordy opisujące jego transakcje, to usunięcie takiego klienta nie będzie możliwe.

Jeżeli klient posada jakieś powiązane z nim transakcje, to przed usunięciem rekordu klienta musimy usunąć wszystkie rekordy opisujące jego transakcje. Usuwanie rekordów transakcji nie podlega żadnym ograniczeniom i w żaden sposób nie możemy utworzyć "osieroconego" rekordu klienta — "osierocone" rekordy mogą się teoretycznie pojawić jedynie w tabeli podrzędnej.

A zatem w jaki sposób usunąć wszystkie transakcje danego klienta? Kwerenda usuwająca przedstawiona na rysunku 3.12 usuwa wszystkie rekordy transakcji dla klienta April Kramer. W rekordzie opisującym tego klienta znajduje się odpowiednie pole *ID klienta*, które jest wykorzystywane przez kwerendę do identyfikacji usuwanych rekordów. Zwróćmy uwagę na fakt, że w wierszu *Usuwanie* w pierwszych dwóch kolumnach umieszczono klauzule Where, spełniające rolę kryteriów wyszukiwania. Trzecia kolumna identyfikuje tabelę, z której będą usuwane odnalezione rekordy (*Transakcje*); w wierszu *Usuwanie* tej kolumny umieszczono klauzulę *Skąd.*

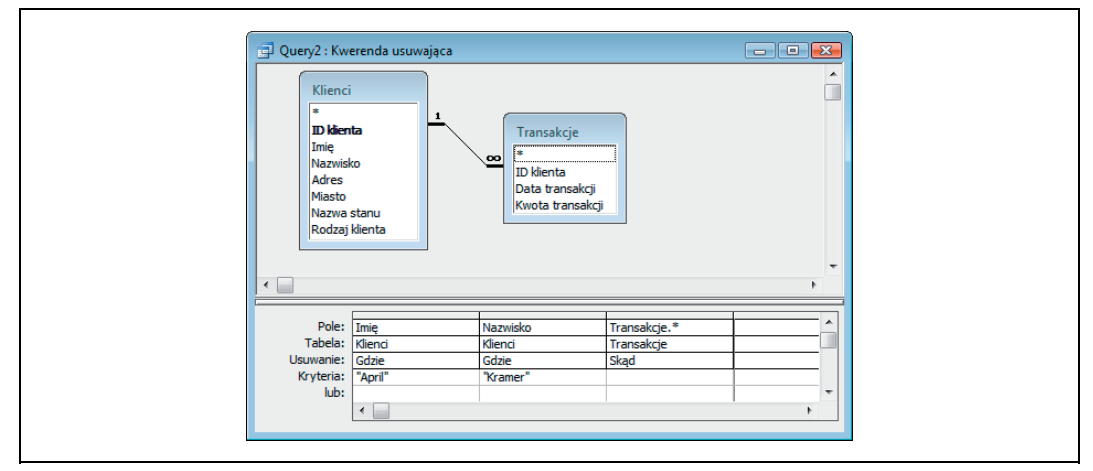

*Rysunek 3.12. Usuwanie rekordów z jednej tabeli w oparciu o kryteria z innej tabeli*

Kod SQL kwerendy przedstawionej na rysunku 3.12 wygląda następująco:

```
DELETE Klienci.Imię, Klienci.Nazwisko, Transakcje.*
FROM Klienci INNER JOIN Transakcje ON
Klienci.[ID klienta] = Transakcje.[ID klienta]
WHERE (((Klienci.Imię)="April") AND
((Klienci.Nazwisko)="Kramer"));
```
Jest to nieco mylące, ponieważ po słowie kluczowym DELETE występują nazwy pól z tabeli *Klienci* (*Imię* i *Nazwisko*) — można stąd wysnuć mylny wniosek, że usuwane będą rekordy z tabeli *Klienci*. Oczywiście nie jest to prawdą — usuwane są tylko rekordy transakcji z tabeli podrzędnej, podczas gdy tabela klientów pozostaje nienaruszona. Rekord opisujący klienta zostaje usunięty przez kolejną kwerendę, przedstawioną na rysunku 3.13.

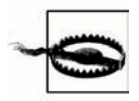

Usunięcie w ten sposób rekordu klienta April Kramer może być niebezpieczne, ponieważ teoretycznie może istnieć więcej niż jeden klient o takim imieniu i nazwisku. Imienia i nazwiska klienta użyto w tej kwerendzie tylko na potrzeby lepszego zilustrowania zasady usuwania takich rekordów. W praktyce jedynym sposobem gwarantującym, że usunięty zostanie właściwy rekord klienta, jest posłużenie się polem *ID klienta.*

Jak widać, jeżeli kaskadowe usuwanie rekordów pokrewnych nie jest dozwolone (na przykład kiedy w oknie *Edytowanie relacji* opcja *Kaskadowo usuń rekordy pokrewne* została wyłączona), przed usunięciem rekordu klienta musimy usunąć wszystkie odpowiadające mu rekordy z tabeli podrzędnej. Jeżeli jednak ta opcja została włączona, to usunięcie wybranych rekordów z tabeli nadrzędnej spowoduje automatyczne usunięcie wszystkich pokrewnych rekordów z tabeli podrzędnej. W takiej sytuacji usunięcie April Kramer z tabeli *Klienci* spowodowałoby automatycznie usunięcie wszystkich związanych z nią rekordów z tabeli *Transakcje.*

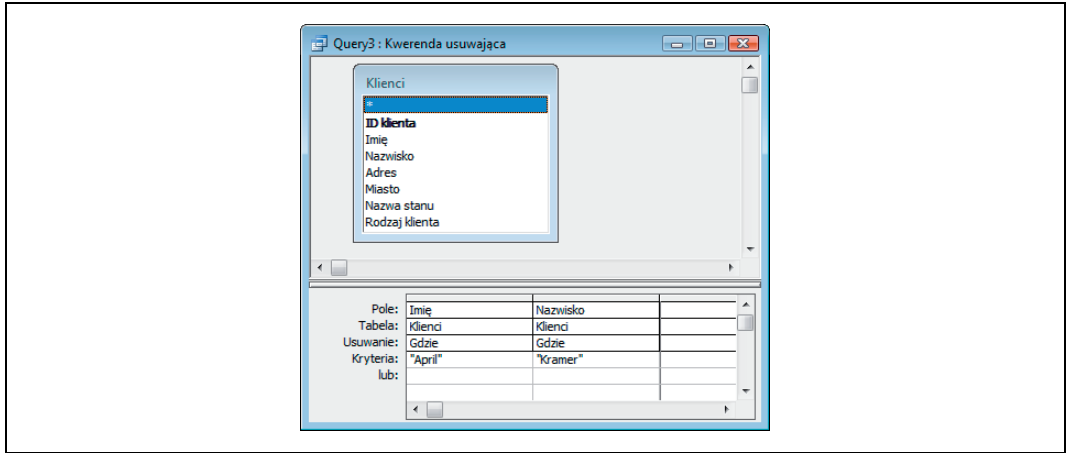

*Rysunek 3.13. Kwerenda usuwająca z tabeli nadrzędnej rekord klienta*

Takie rozwiązanie potrafi zaoszczędzić masę czasu, ale nie ma nic za darmo. Kaskadowe usuwanie rekordów pokrewnych może w prosty sposób spowodować niezamierzone usunięcie z tabel cennych informacji. Jeżeli chcemy skorzystać z tej opcji, powinniśmy upewnić się, że kopie zapasowe danych są tworzone odpowiednio często, w regularnych odstępach czasu. Usunięcie danych jest nieodwołalne i jeżeli nie posiadamy odpowiedniej kopii zapasowej, anulowanie takiej operacji i przywrócenie poprzednich danych nie będzie możliwe. Jeżeli nie posiadamy odpowiedniego mechanizmu tworzenia kopii zapasowych, ryzyko związane z użyciem możliwości kaskadowego usuwania rekordów może przeważyć nad wszystkimi zaletami płynącymi z zastosowania tego mechanizmu. Zanim zdecydujemy się na jego zastosowanie, musimy starannie rozważyć wszystkie argumenty za i przeciw.

## **3.4. Kwerendy tworzące tabele**

#### **Opis problemu**

W jaki sposób można utworzyć tabelę przechowującą rekordy będące rezultatem działania kwerendy?

#### **Rozwiązanie**

W pewnych sytuacjach bardzo użyteczna może być możliwość umieszczenia rekordów zwracanych przez kwerendę bezpośrednio w nowej tabeli. Aby tego dokonać, musimy skorzystać z *kwerendy tworzącej tabelę* (ang. *make-table query*).

W zasadzie możemy sobie teraz zadać pytanie, po co mamy zadawać sobie trud tworzenia nowej tabeli, skoro tabele przechowujące takie dane już istnieją? Oto kilka powodów:

- Aby połączyć w jednej tabeli powiązane ze sobą dane nieposiadające struktury hierarchicznej.
- Aby podzielić dane z jednej wielkiej tabeli na kilka mniejszych tabel. Takiego podziału dokonujemy zazwyczaj w oparciu o wartości jednego lub kilku pól kluczowych tabeli źródłowej.

Rysunek 3.14 dobrze ilustruje pierwszą sytuację. Mamy tutaj dwie tabele, które najwyraźniej są ze sobą powiązane — mają wspólne pole *ID pracownika*, aczkolwiek nie istnieje tutaj relacja jeden do wielu. W każdej z tabel jednemu pracownikowi odpowiada tylko jeden rekord. Utrzymywanie nazwisk pracowników w jednej tabeli, a informacji o dacie zatrudnienia i dziale w innej tabeli być może ma jakieś uzasadnienie biznesowe, ale nie ma żadnego sensu z punktu widzenia projektowania bazy danych. Połączenie danych z tych dwóch tabel w jedną wydaje się być jak najbardziej sensownym posunięciem. Tabela będąca rezultatem takiej operacji będzie miała jedno pole *ID pracownika* oraz trzy dodatkowe pola opisujące dane pracownika.

| ID pracownika               | Pracownik                |    | ID pracownika               | Data zatrudnienia      | Nazwa działu                |  |
|-----------------------------|--------------------------|----|-----------------------------|------------------------|-----------------------------|--|
| $\blacktriangleright$ AB793 | Amy Barbee               |    | $\blacktriangleright$ AB793 | 2002-06-11 Sales       |                             |  |
| <b>AC152</b>                | Alexandra Crockett       |    | <b>AC152</b>                | 2000-08-29 Art         |                             |  |
| <b>AC576</b>                | <b>Alain Cramer</b>      |    | <b>AC576</b>                | 2003-06-18 Sales       |                             |  |
| AC735                       | <b>Audrey Chicole</b>    |    | <b>AC735</b>                | 2004-10-08 Fulfillment |                             |  |
| AD901                       | Alfred J. Droppleman     |    | AD901                       | 2001-05-16 Sales       |                             |  |
| AF146                       | <b>Arline Fernandez</b>  |    | <b>AF146</b>                | 2002-11-26 Sales       |                             |  |
| AF801                       | Arline Farnam            |    | <b>AF801</b>                | 1999-09-23 Marketing   |                             |  |
| <b>AG257</b>                | Alma Gorin               |    | <b>AG257</b>                | 2003-10-20 Sales       |                             |  |
| AG529                       | Anastacia Gallagher      |    | AG529                       |                        | 2000-11-05 Media Purchasing |  |
| AH043                       | Aunali Haldeman          |    | AH043                       |                        | 1998-09-21 Human Resources  |  |
| <b>AH127</b>                | Alain Hlookoff           |    | <b>AH127</b>                |                        | 2004-09-25 Media Purchasing |  |
| AJ532                       | Avis Javinsky            |    | AJ532                       | 2002-10-31 Legal       |                             |  |
| AK466                       | Alberta Kramer           |    | <b>AK466</b>                | 2002-02-06 Art         |                             |  |
| <b>AK489</b>                | <b>Abbe Kelley</b>       |    | <b>AK489</b>                | 2000-06-01 Marketing   |                             |  |
| <b>AL144</b>                | <b>Antonio Lundstrom</b> |    | <b>AL144</b>                | 2000-06-14 Sales       |                             |  |
| <b>AL205</b>                | Adrian Logan             |    | <b>AL205</b>                | 1998-12-29 Marketing   |                             |  |
| <b>AL513</b>                | <b>Abby Lund</b>         | Ξ. | <b>AL513</b>                | 2001-07-29 Art         |                             |  |

*Rysunek 3.14. Dwie tabele połączone relacją jeden do jednego*

Aby utworzyć taką tabelę, musimy umieścić dwie istniejące tabele w widoku projektu kwerendy, a w siatce projektu umieścić wszystkie pola tych tabel (ale tylko jedno pole *ID pracownika*). Następnie musimy poinformować Accessa, że tworzymy kwerendę tworzącą tabele. Aby tego dokonać, wybieramy z menu głównego polecenie *Kwerendy/Kwerenda tworząca tabele* (w wersji Access 2007 używamy odpowiedniego przycisku na *Wstążce*). Kiedy wybierzemy z menu kwerendę tworzącą tabele, na ekranie pojawi się okno dialogowe *Tworzenie tabeli*, w którym możemy wpisać nazwę nowej tabeli lub wybrać z listy rozwijanej nazwę istniejącej tabeli.

Na rysunku 3.15 przedstawiono projekt kwerendy, która łączy rekordy z dwóch tabel i zapisuje je w jednej, nowej tabeli o nazwie *DaneOsobowePracowników.*

Kod SQL kwerendy przedstawionej na rysunku 3.15 wygląda następująco:

```
SELECT Pracownicy.[ID pracownika], Pracownicy.Pracownik,
DataZatrudnienia_Dział.[Data zatrudnienia],
DataZatrudnienia_Dział.[Nazwa działu] INTO DaneOsobowePracowników
FROM Pracownicy INNER JOIN DataZatrudnienia_Dział ON
Pracownicy.[ID pracownika] = DataZatrudnienia_Dział.[ID pracownika];
```
Zwróćmy uwagę, że kluczowym elementem takiej kwerendy jest polecenie SELECT *<lista pól>* INTO *<nazwa nowej tabeli>*, po którym następują: klauzula FROM oraz ewentualne sprzężenia i kryteria wyszukiwania.

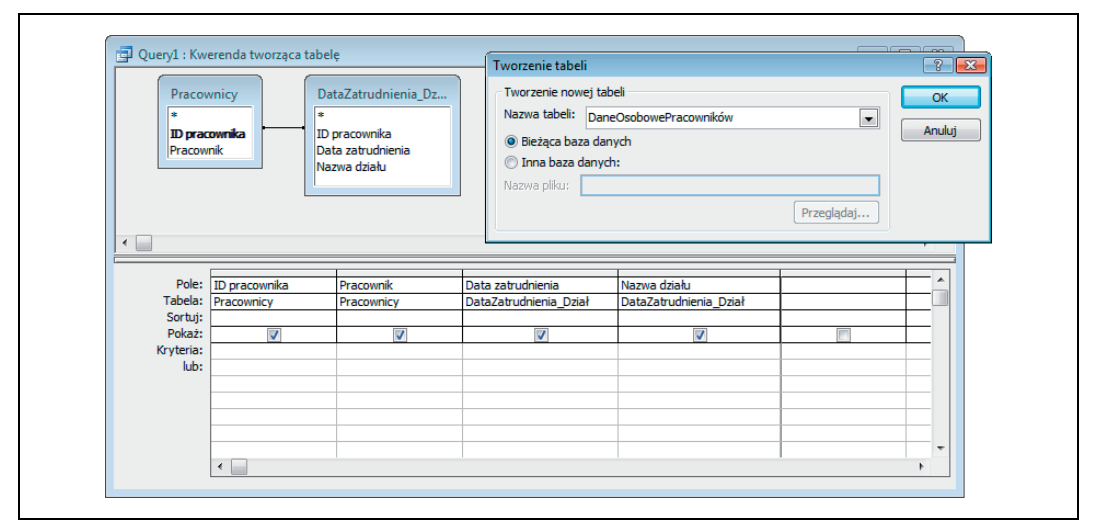

*Rysunek 3.15. Projekt kwerendy tworzącej tabele*

Na rysunku 3.16 przedstawiono wyniki działania kwerendy tworzącej tabele. Wszystkie informacje o pracowniku zostały teraz umieszczone w jednej tabeli. Żadne relacje pomiędzy danymi pracowników nie zostały utracone, dla każdego pracownika mamy podany jego identyfikator, nazwisko, datę zatrudnienia oraz nazwę działu, w którym pracuje.

| ID pracownika | Pracownik              | Data zatrudnienia      | Nazwa działu                | ▲                        |
|---------------|------------------------|------------------------|-----------------------------|--------------------------|
| AB793         | Amy Barbee             | 2002-06-11 Sales       |                             |                          |
| AC152         | Alexandra Croc         | 2000-08-29 Art         |                             |                          |
| AC576         | <b>Alain Cramer</b>    | 2003-06-18 Sales       |                             |                          |
| AC735         | <b>Audrey Chicole</b>  | 2004-10-08 Fulfillment |                             |                          |
| AD901         | Alfred J. Droppl       | 2001-05-16 Sales       |                             |                          |
| AF146         | <b>Arline Fernande</b> | 2002-11-26 Sales       |                             |                          |
| AF801         | <b>Arline Farnam</b>   | 1999-09-23 Marketing   |                             |                          |
| AG257         | Alma Gorin             | 2003-10-20 Sales       |                             |                          |
| AG529         | Anastacia Galla        |                        | 2000-11-05 Media Purchasing |                          |
| AH043         | Aunali Haldema         |                        | 1998-09-21 Human Resources  |                          |
| <b>AH127</b>  | Alain Hlookoff         |                        | 2004-09-25 Media Purchasing |                          |
| AJ532         | Avis Javinsky          | 2002-10-31 Legal       |                             |                          |
| AK466         | Alberta Kramer         | 2002-02-06 Art         |                             |                          |
| <b>AK489</b>  | <b>Abbe Kelley</b>     | 2000-06-01 Marketing   |                             |                          |
| <b>AL144</b>  | Antonio Lundsti        | 2000-06-14 Sales       |                             |                          |
| <b>AL205</b>  | <b>Adrian Logan</b>    | 1998-12-29 Marketing   |                             |                          |
| <b>AL513</b>  | <b>Abby Lund</b>       | 2001-07-29 Art         |                             | $\overline{\phantom{a}}$ |

*Rysunek 3.16. Tabela będąca wynikiem działania kwerendy łączącej tabele*

Jak już wspomniano wcześniej, innym zastosowaniem kwerend tworzących tabele jest dzielenie wielkich tabel na mniejsze. Przykładem takiego zadania będzie podzielenie tabeli przedstawionej na rysunku 3.16 na szereg tabel przechowujących informacje o pracownikach poszczególnych działów. Przykładowo: aby utworzyć nową tabelę przechowującą informacje o pracownikach działu sprzedaży, należałoby utworzyć następującą kwerendę tworzącą tabele:

```
SELECT DaneOsobowePracowników.[ID pracownika],
DaneOsobowePracowników.Pracownik,
DaneOsobowePracowników.[Data zatrudnienia],
DaneOsobowePracowników.[Nazwa działu]
```

```
INTO DziałSprzedaży
FROM DaneOsobowePracowników
WHERE (((DaneOsobowePracowników.[Nazwa działu])="Sales"));
```
Pamiętajmy, że utworzenie nowej tabeli zawierającej informacje o pracownikach działu sprzedaży nie modyfikuje w żaden sposób naszej tabeli źródłowej. Jeżeli chcemy takie dane usunąć, musimy skorzystać z osobnej kwerendy usuwającej rekordy.

#### **Omówienie**

Kwerendy tworzącej tabele możemy użyć do nadpisania istniejącej tabeli. Jeżeli po słowie kluczowym INTO umieścimy nazwę istniejącej tabeli, to jej struktura oraz dane zostaną całkowicie zastąpione strukturą i danymi będącymi rezultatem działania kwerendy tworzącej tabele. Nazwa nowej tabeli pozostaje taka sama jak starej tabeli, ale jej stan przed i po wykonaniu kwerendy już wcale taki sam być nie musi.

Innym sposobem wykorzystania kwerendy tworzącej tabele jest użycie w składni polecenia SQL pól tymczasowych, co spowoduje utworzenie nowej tabeli posiadającej jeden rekord. Nazwy pól i ich wartości są zapisane bezpośrednio w kodzie SQL kwerendy. A oto przykład:

SELECT 123 AS [Moja wartość], 'Adam' AS [Moje imię] INTO MojaNowaTabela;

Wykonanie tego prostego zapytania SQL powoduje utworzenie nowej tabeli o nazwie *Moja-NowaTabela* zawierającej jeden rekord składający się z dwóch pól: pierwsze pole, o nazwie *Moja wartość*, ma wartość 123, natomiast drugie pole, o nazwie *Moje imię*, ma wartość Adam. Zwróćmy uwagę na fakt, iż w kodzie kwerendy nie występuje ani słowo kluczowe FROM, ani sekcja klauzuli Where — dzieje się tak, ponieważ nasza kwerenda nie odwołuje się do żadnej tabeli źródłowej.